# Vostro 3650 / 3653

# Quick Start Guide

Οδηγός γρήγορης έναρξης

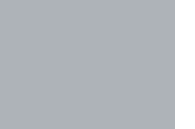

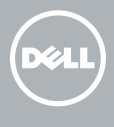

# 1 Connect the keyboard and mouse

Συνδέστε το πληκτρολόγιο και το ποντίκι Ligar o teclado e o rato חבר את המקלדת ואת העכבר

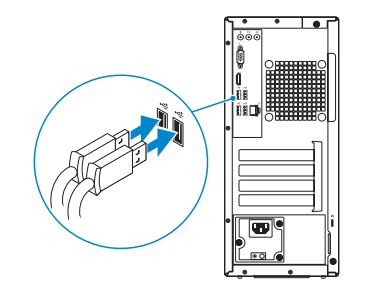

## 2 Connect the network cable — optional

Συνδέστε το καλώδιο δικτύου — προαιρετικά Ligar o cabo de rede — opcional חבר את כבל הרשת — אופציונלי

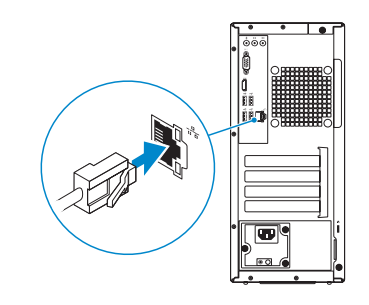

# 3 Connect the display

Συνδέστε την οθόνη Ligar o monitor חבר את הצג

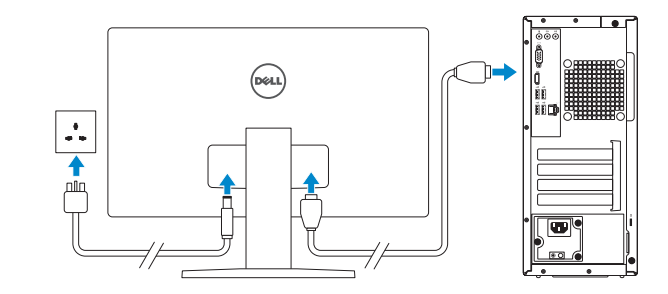

# 4 Connect the power cable and press the power button

Συνδέστε το καλώδιο τροφοδοσίας και πιέστε το κουμπί λειτουργίας Ligar o cabo de alimentação e premir o botão Ligar חבר את כבל החשמל ולחץ על לחצן ההפעלה

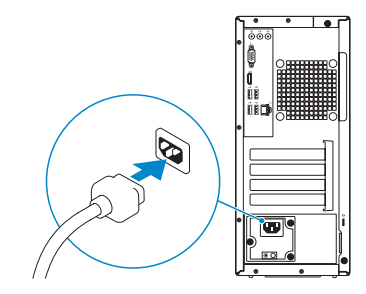

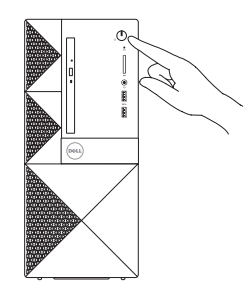

### Product support and manuals

Υποστήριξη και εγχειρίδια προϊόντων Suporte de produtos e manuais תמיכה ומדריכים למוצר

Dell.com/support

Dell.com/support/manuals Dell.com/support/windows Dell.com/support/linux

# Contact Dell

Επικοινωνία με την Dell | Contactar a Dell פנה אל Dell

### Dell.com/contactdell

### Regulatory and safety

### $\mathbb Z$  NOTE: If you are connecting to a secured wireless network, enter the password for the wireless network access when prompted.

Ρυθμιστικοί φορείς και ασφάλεια Regulamentos e segurança תקנות ובטיחות

Dell.com/regulatory\_compliance

### Regulatory model

Μοντέλο κατά τους ρυθμιστικούς φορείς Modelo regulamentar דגם תקינה

**Z** NOTA: Se estiver a estabelecer ligação a uma rede sem fios protegida, quando for solicitado, introduza a palavra passe de acesso à rede sem fios.

D19M

### Regulatory type Τύπος κατά τους ρυθμιστικούς φορείς Tipo regulamentar סוג תקינה

### D19M002

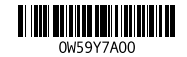

Computer model Μοντέλο υπολογιστή | Modelo do computador דגם מחשב

### Vostro 3650 / 3653

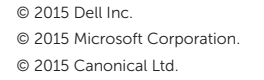

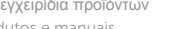

Printed in China. 2015-09

# 5 Finish operating system setup

Τελειώστε τη ρύθμιση του λειτουργικού συστήματος Terminar a configuração do sistema operativo סיים את התקנת מערכת ההפעלה

### Windows 8.1

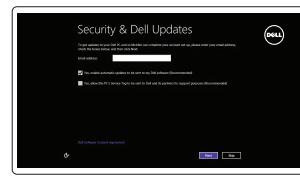

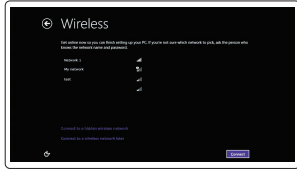

Enable security and updates Ενεργοποιήστε τις ρυθμίσεις για την ασφάλεια και τις ενημερώσεις Ativar as funcionalidades de segurança

e atualizações אפשר אבטחה ועדכונים

Connect to your network Σύνδεση στο δίκτυό σας Estabelecer ligação à rede

התחבר לרשת

**ΣΗΜΕΙΩΣΗ:** Αν πρόκειται να συνδεθείτε σε ασφαλές ασύρματο δίκτυο, πληκτρολογήστε τον κωδικό πρόσβασης στο ασύρματο δίκτυο όταν παρουσιαστεί η σχετική προτροπή.

**הערה:** אם אתה מתחבר לרשת אלחוטית מאובטחת, הזן את סיסמת הגישה אל הרשת האלחוטית כאשר תתבקש לעשות זאת.

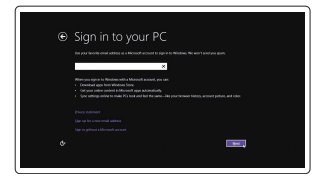

### Sign in to your Microsoft account or create a local account

Συνδεθείτε στον λογαριασμό σας στη Microsoft ή δημιουργήστε τοπικό λογαριασμό

Iniciar sessão numa conta Microsoft ou criar uma conta local

היכנס לחשבון Microsoft שלך או צור חשבון מקומי

### Windows 7

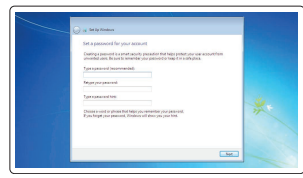

### Set a password for Windows

Καθορισμός κωδικού πρόσβασης για τα Windows Configurar a palavra passe para o Windows הגדר סיסמה עבור Windows

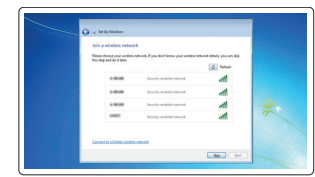

### Connect to your network Σύνδεση στο δίκτυό σας

Estabelecer ligação à rede התחבר לרשת

### $\mathbb Z$  NOTE: If you are connecting to a secured wireless network, enter the password for the wireless network access when prompted.

- **ΣΗΜΕΙΩΣΗ:** Αν πρόκειται να συνδεθείτε σε ασφαλές ασύρματο δίκτυο, πληκτρολογήστε τον κωδικό πρόσβασης στο ασύρματο δίκτυο όταν παρουσιαστεί η σχετική προτροπή.
- **ANOTA:** Se estiver a estabelecer ligação a uma rede sem fios protegida, quando for solicitado, introduza a palavra passe de acesso à rede sem fios.

**הערה:** אם אתה מתחבר לרשת אלחוטית מאובטחת, הזן את סיסמת הגישה אל הרשת האלחוטית כאשר תתבקש לעשות זאת.

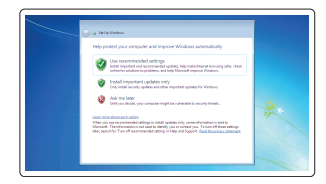

- 
- 2. Optical-drive eject button
- 3. Line-out connector
- 4. Power button
- 5. Microphone
- 6. Hard-drive activity light
- 7. VGA connector
- 8. Memory-card reader (only for Vostro 3650)
- 9. HDMI connector
- 10. Headset connector
- 11. USB 2.0 connectors
- 12. USB 3.0 connectors
- 13. Network connector
- 14. Expansion-card slots
- 1. Μονάδα οπτικού δίσκου
- 2. Κουμπί εξαγωγής δίσκων στη μονάδα οπτικού δίσκου
- 3. Σύνδεσμος εξόδου γραμμής
- 4. Κουμπί λειτουργίας
- 5. Μικρόφωνο
- 6. Λυχνία δραστηριότητας σκληρού δίσκου
- 7. Σύνδεσμος VGA
- 8. Μονάδα ανάγνωσης καρτών μνήμης (μόνο για Vostro 3650)
- 9. Σύνδεσμος HDMI
- 10. Σύνδεσμος κεφαλοσυσκευής
- 11. Σύνδεσμοι USB 2.0
- 12. Σύνδεσμοι USB 3.0

### Protect your computer

Προστασία του υπολογιστή σας Proteja o computador הגן על המחשב שלך

### Ubuntu

### Follow the instructions on the screen to finish setup.

Ακολουθήστε τις οδηγίες που παρουσιάζονται στην οθόνη για να τελειώσει η ρύθμιση. Siga as instruções apresentadas no ecrã para concluir a configuração. פעל לפי ההוראות על המסך כדי לסיים את ההתקנה.

- 1515מחבר מתח 1616כפתור אבחון ספק כוח 1717נורית אבחון ספק כוח 18. מחבר line-in (קו כניסה) 19. חריץ כבל אבטחה
- 
- 20. טבעת של מנעול תליה

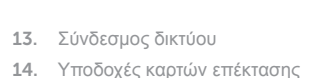

- 
- 15. Σύνδεσμος τροφοδοσίας
- 16. Κουμπί διαγνωστικών τροφοδοτικού
- 17. Λυχνία διαγνωστικών τροφοδοσίας
- 18. Σύνδεσμος εισόδου γραμμής
- 19. Υποδοχή καλωδίου ασφαλείας
- 20. Κρίκος λουκέτου
- 1. Unidade ótica
- 2. Botão de ejeção da unidade ótica **15.** Conetor de alimentação
- 3. Conetor de saída de linha
- 4. Botão Ligar
- 5. Microfone
- 6. Luz de atividade da unidade de disco rígido
- 7. Conetor VGA
- 8. Leitor de cartões de memória (apenas para o Vostro 3650)
- 9. Entrada HDMI
- 10. Conetor para auscultadores
- 11. Entradas USB 2.0
- 12. Entradas USB 3.0
- 13. Conetor de rede
- 15. Power connector
- 16. Power-supply diagnostics button
- 17. Power-diagnostics light 18. Line-in connector
- 19. Security-cable slot
- 20. Padlock ring
- 14. Ranhuras para placas de expansão
- 
- 16. Botão de diagnóstico da fonte de alimentação
- 17. Luz de diagnóstico de alimentação
- 18. Conetor de entrada de linha
- 19. Ranhura do cabo de segurança
- 20. Anel para cadeado

כונן אופטי . 1

לחצן הוצאה של כונן אופטי . 2 )Line-out מחבר קו-יציאה ) . 3

> לחצן הפעלה . 4 מיקרופון . 5

נורית פעילות של כונן קשיח . 6

מחבר VGA . 7

קורא כרטיס זיכרון . 8 רק עבור 3650 Vostro) (

- מחבר HDMI . 9
- 1010מחבר לדיבורית אישית
- 11. מחברי 2.0 USB
- 1212מחברי 3.0 USB
- 13. מחבר רשת
- 1414חריצים לכרטיסי הרחבה

# Locate Dell apps in Windows 8.1

Εντοπισμός εφαρμογών της Dell στα Windows 8.1 Localizar as aplicações Dell no Windows 8.1 אתר את יישומי Dell ל8.1- Windows

# Register My Device

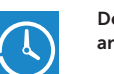

Register your computer

Δήλωση του υπολογιστή σας | Registar o computador

רשום את המחשב שלך

### Dell Backup Backup, recover, repair, or restore your computer

and Recovery Δημιουργία αντιγράφων ασφαλείας, επισκευή ή αποκατάσταση του υπολογιστή σας Criar cópia de segurança, recuperação, reparação ou restauração do computador

גיבוי, שחזור, תיקון או אחזור של המחשב שלך

# $\bigoplus$

### Dell Data Protection | Protected Workspace

Protect your computer and data from advanced malware attacks Προστασία του υπολογιστή και των δεδομένων σας από επιθέσεις προηγμένου κακόβουλου λογισμικού

Proteja o seu computador e os seus dados de ataques de malware avançado

הגן על המחשב והנתונים שלך מפני מתקפות נוזקה מתקדמות

### SupportAssist Check and update your computer

Έλεγχος και ενημέρωση του υπολογιστή σας Verificar e atualizar o computador בדוק ועדכן את המחשב שלך

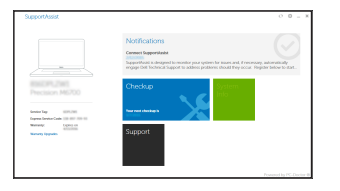

# Features

Δυνατότητες | Funcionalidades | תכונות 1. Optical drive

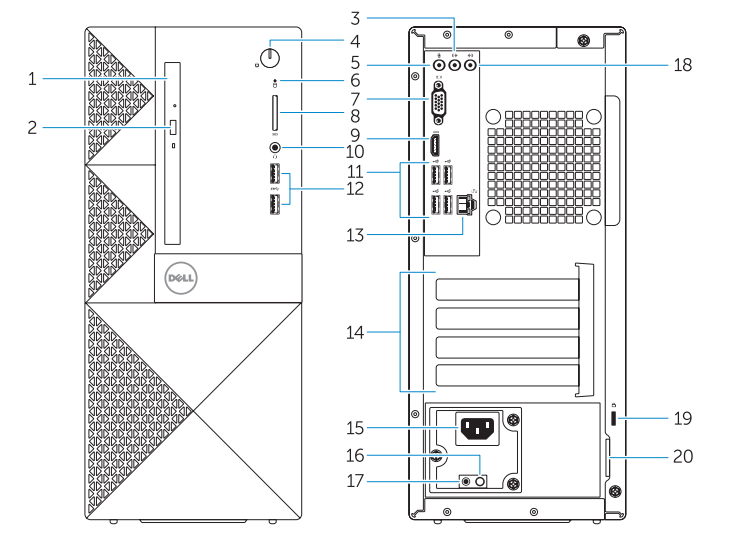